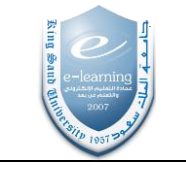

لطلب إضافة مساعد في التدريس، الرجاء طلب الخدمة من نظام العناية بالمستفيدين

## https://itsupport.ksu.edu.sa

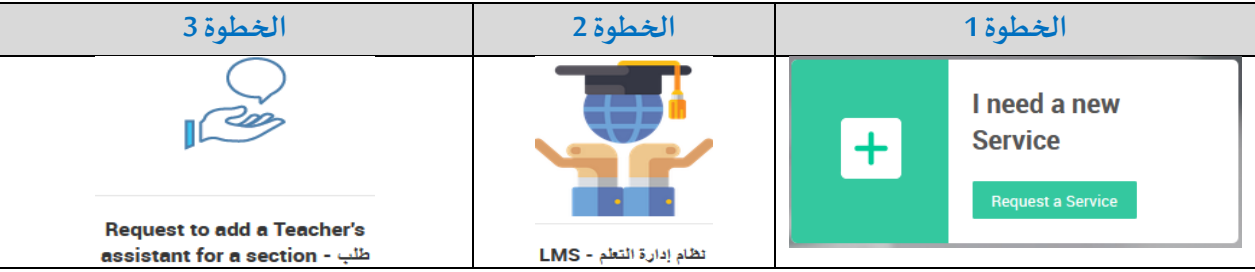

## الخطوة الرابعة

اختيار صلاحية مشروع الطالب المساعد

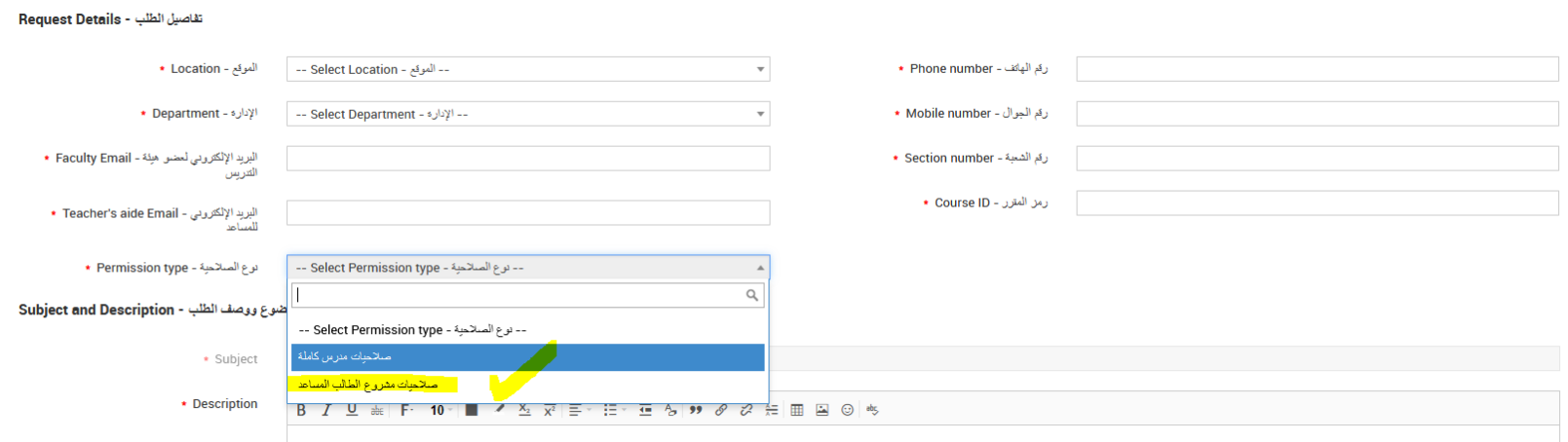

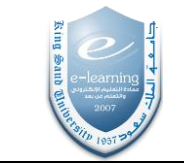

ــــــــــــــــــــــــــــــــــــــــــــــــــــــــــــــــــــــــــــــــــــــــــــــــــــــــــــــــــــــــــــــــــــــــــــــــــــــــــــــــــــــــــــــــــــــــــــــــــــــــــــ

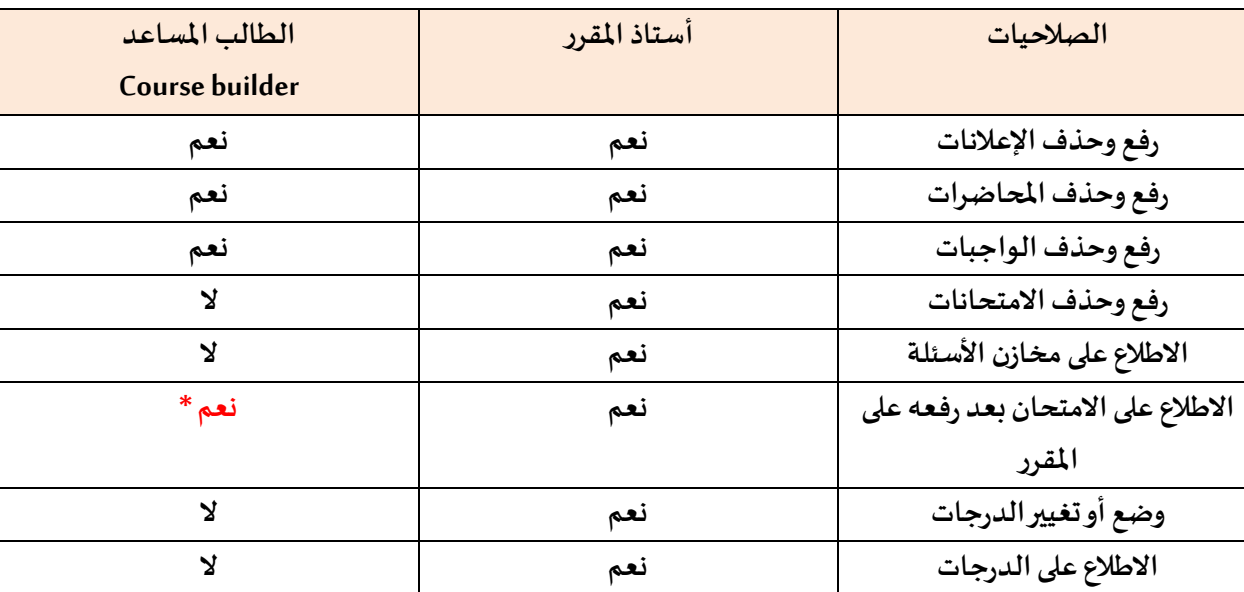

## **صالحيات الطالب املساعد املتاحة في جامعة امللك سعود**

**\* يجبوضع رقمسري لالمتحان كي اليستطيع الطالباملساعد الدخول إليه.**

- الرجاء التأكيد على الطالب للتواصل مع المركز بغرض الحصول على التدريب اللازم sta@ksu.edu.sa
- سيتم إيقاف صلاحية الدخول للطالب المساعد في آخر يوم دراسي قبل فترة اختبارات الإعداد العام.